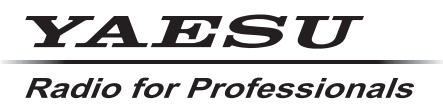

**C4FM/FM 144/430MHz TRANSCEPTOR DIGITAL DE DOBLE BANDA**

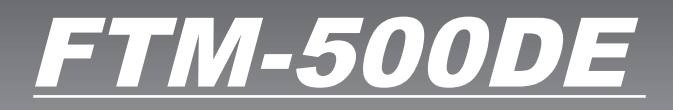

# **Manual de instrucciones \$ Bluetooth (Edición GM)**

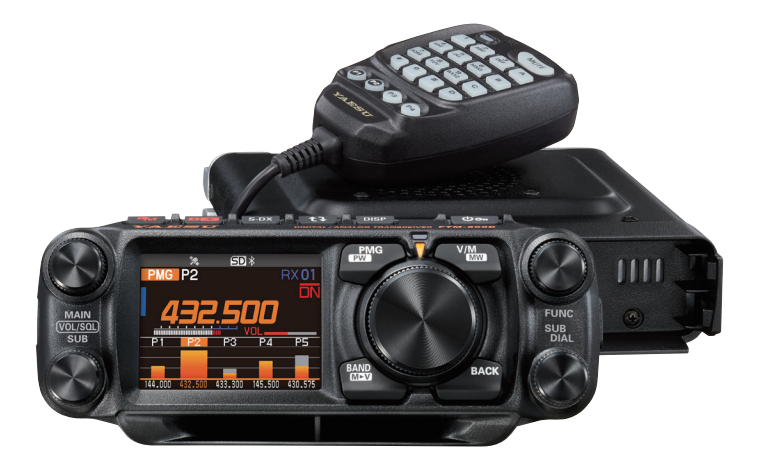

# **Índice**

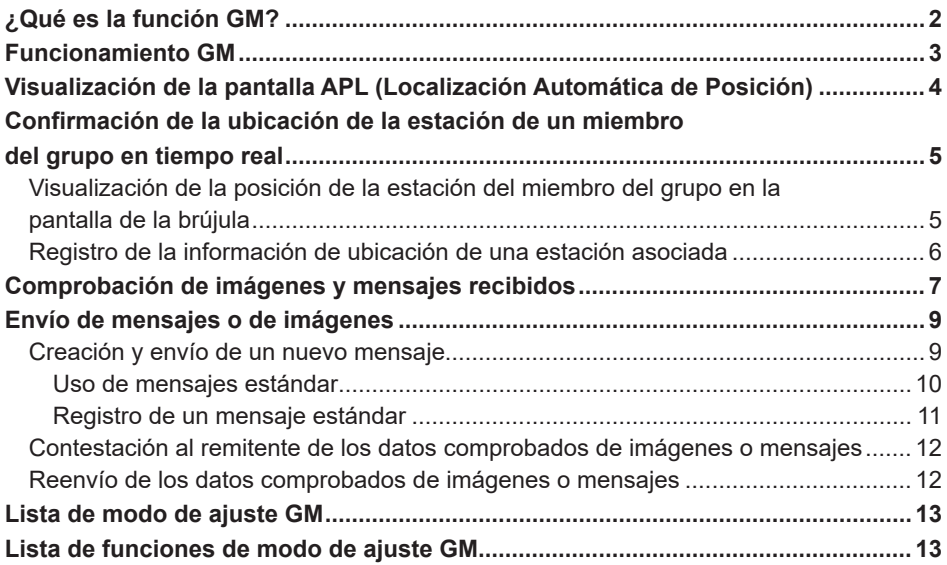

## <span id="page-2-0"></span>**¿Qué es la función GM?**

La función GM (Monitorización de grupo) monitoriza automáticamente en la misma frecuencia para ver si hay alguna otra estación con la función GM en funcionamiento, o estaciones operando en modo DN, que se encuentren dentro del rango de comunicación. La función GM visualiza entonces en la pantalla la información adquirida de dirección y distancia para cada indicativo de llamada detectado.

Si el número DG-ID es diferente a "00", la función GM verificará las estaciones asociadas fijadas al mismo número DG-ID, con la función GM activada, que se encuentren dentro del rango de comunicación.

Además de identificar las estaciones en el área de servicio, la pantalla APL (localización automática de posición) indica las posiciones de los miembros del grupo, centradas en la ubicación de esta estación (se muestran hasta cuatro estaciones al mismo tiempo). Se muestra la dirección, la posición, la dirección de desplazamiento y el avance de cada estación.

Las funciones GM pueden utilizarse para enviar datos, como mensajes e imágenes, y dirigirlos a miembros del grupo de DG-ID específico.

- • Cuando se activa la función GM, la banda operativa se conmuta automáticamente a la banda A, y el modo de comunicación se conmuta al modo C4FM digital (DN).
- • Para utilizar la función GM, todos los miembros deben operar en la misma frecuencia.
- Obsérvese que cuando el número DG-ID para la recepción del transceptor se fija en un valor diferente de "00", las señales recibidas que no posean el mismo número DG-ID no podrán oírse.

Inserte una tarjeta micro-SD de distribución comercial en esta unidad para enviar y recibir mensajes e imágenes.

#### **Tarjetas de memoria microSD utilizables**

Ese transceptor solo soporta la siguiente capacidad de tarjetas de memoria micro SD y micro SDHD.

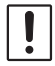

• 2GB • 4GB • 8GB • 16GB • 32GB

No se garantiza que todas las tarjetas microSD y microSDHC de distribución comercial funcionen con este producto. Asimismo, las tarjetas de memoria microSDXC no son compatibles.

### <span id="page-3-0"></span>**Funcionamiento GM**

- 1. Sintonice la frecuencia que utilizará el grupo para comunicarse entre sí.
	- • Si solo desea comprobar su información de ubicación del grupo, pulse y mantenga en esa posición la tecla [**GM**] y fije los números DG-ID de envío y recepción a los mismos números, excepto "00", para todas las estaciones asociadas.
	- • No puede cambiarse la frecuencia mientras la función GM está operativa.
- 2. Pulse la tecla [**GM**].
	- • Se visualizarán el indicativo de llamada y la intensidad de la señal de las estaciones (hasta 24) que operen en el modo DN y de aquellas con su función GM en funcionamiento, que se encuentren dentro del rango de comunicaciones.
	- • Las estaciones dentro de la esfera de los indicativos de llamada de comunicaciones se visualizan en blanco.
	- • Los indicativos de las estaciones que están fuera de la esfera de las comunicaciones se muestran en gris.
	- • Pulse el conmutador PTT para comunicar en modo DN digital C4FM.

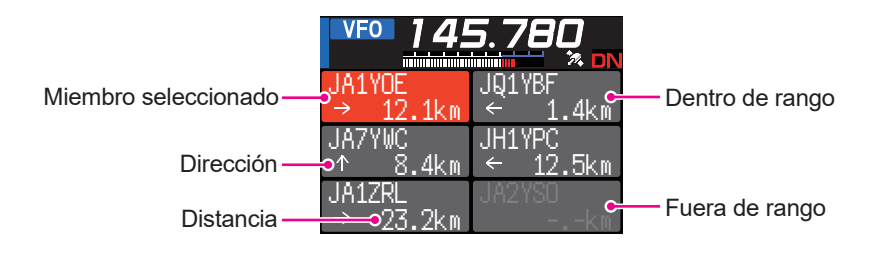

### <span id="page-4-0"></span>**Visualización de la pantalla APL (Localización Automática de Posición)**

En la pantalla APL (localización automática de posición) se visualizan las posiciones de hasta cuatro estaciones del grupo, centradas con respecto a la ubicación de esta estación. Se muestra la dirección y el avance de cada estación, con su posición, distancia y dirección de desplazamiento.

Número de ID de DG

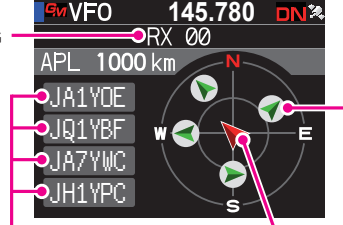

Miembro (La flecha indica la dirección de avance)

Miembros visualizados (máximo 4 estaciones) Indicativo de llamada (primeros 6 caracteres) Estación propia (La flecha indica la dirección de avance)

- 1. Pulse el mando **SUB DIAL** y, a continuación, pulse el mando **SUB DIAL** mientras la función GM está activa:
	- • En la pantalla APL se visualizan las últimas cuatro estaciones recibidas por la función GM. Las estaciones visualizadas aparecen en una lista al lado izquierdo de la pantalla con los primeros seis caracteres del indicativo de llamada y la dirección con respecto a esta estación.
	- • La dirección de los miembros se visualizará en la pantalla de la brújula, centrados con respecto a la ubicación de esta estación. La dirección de desplazamiento de esta estación y las estaciones de los miembros asociados se indica en la pantalla de la brújula.
	- • La escala de la pantalla de la brújula se fija automáticamente en función de la distancia de la estación asociada seleccionada cuando se visualiza la pantalla APL. Gire el mando **DIAL** para cambiar la escala.
	- • La distancia máxima a la que puede visualizarse la posición de un miembro en la pantalla de la brújula es de un radio de 1000 km.
- z **Desactivación de la pantalla de visualización APL**
- 1. Pulse la tecla [**BACK**].

Volver a la pantalla GM normal.

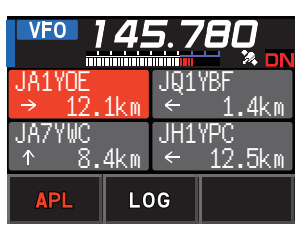

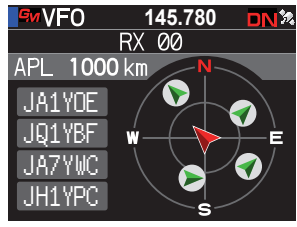

#### <span id="page-5-0"></span>**Confirmación de la ubicación de la estación de un miembro del grupo en tiempo real**

Puede confirmarse la posición del miembro seleccionado en tiempo real en la pantalla de la brújula.

Puede registrarse la posición actual del miembro seleccionado como destino de navegación.

#### **Visualización de la posición de la estación del miembro del grupo en la pantalla de la brújula**

- 1. Pulse la tecla [**GM**].
- 2. Gire el mando **FUNC** para seleccionar la estación y mostrar su información de ubicación.

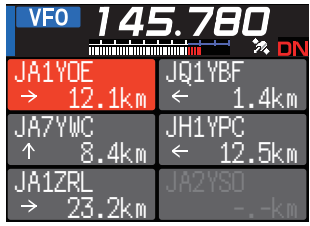

#### 3. Pulse el mando **FUNC**.

Se visualizan el indicativo de llamada y la dirección, la distancia, y el curso de la estación asociada seleccionada.

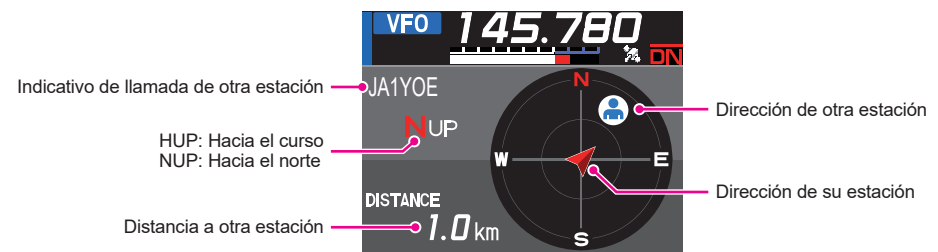

z **Método de conmutación de la visualización de la pantalla de la brújula**

Pulse y mantenga pulsada el mando **FUNC** [**6 COMPASS**]. Pulse el mando **FUNC** para seleccionar la orientación de visualización de la pantalla (dirección hacia la parte superior de la pantalla) entre "**HEADING UP**" y "**NORTH UP**". El ajuste por defecto es "**HEADING UP**".

- **HEADING UP:** El círculo de la brújula indica la dirección ( $\mathbf{N}$ ,  $\mathbf{S}$ ,  $\mathbf{E} \vee \mathbf{W}$ ) a la que nos dirigimos. La flecha indica la dirección hacia la estación asociada.
- **NORTH UP:** siempre se muestra el norte (N) en la parte superior. La flecha indica la dirección a la que nos dirigimos.

#### z **Desactivación de la pantalla de visualización de la brújula**

- 1. Pulse la tecla [**BACK**].
	- • La información de ubicación de las estaciones asociadas que se encuentran fuera del alcance de las comunicaciones no se puede actualizar.
	- • Si esta estación o las estaciones asociadas no fijan la información de ubicación de forma manual o la capturan las señales GPS de satélite, no se encontrará disponible la imagen de la brújula.
	- La información de ubicación GPS puede tener un error de varios cientos de metros dependiendo del entorno circundante.
	- Esta función es sencilla de manejar usando los datos del satélite GPS. Utilícela como quía para la ubicación de esta estación y de las estaciones asociadas.

### <span id="page-6-0"></span>**Registro de la información de ubicación de una estación asociada**

Se puede registrar la posición actual de un miembro seleccionado y, a continuación, esta estación podrá navegar hacia esa ubicación.

- 1. Pulse la tecla [**GM**].
- 2. Gire el mando **FUNC** para seleccionar la estación y registrar la información de ubicación.
- 3. Pulse el mando **SUB DIAL**, a continuación, gire el mando **SUB DIAL** para seleccionar [**MEM**]; luego, pulse el mando **SUB DIAL**.

[★], [L1] y [L2] empezarán a parpadear.

- 4. Gire el mando **SUB DIAL** para seleccionar [ $\star$ ], [L1] o [L2]; a continuación, pulse el mando **SUB DIAL**.
- 5. Pulse la tecla [**BACK**].
	- • Se registra el indicativo de llamada y la información de ubicación de su estación asociada, y se inicia la navegación.
	- • Para cancelar el registro, pulse la tecla [**BACK**].
	- • La información de ubicación registrada puede recuperarse más tarde para permitir la navegación hacia ese punto.

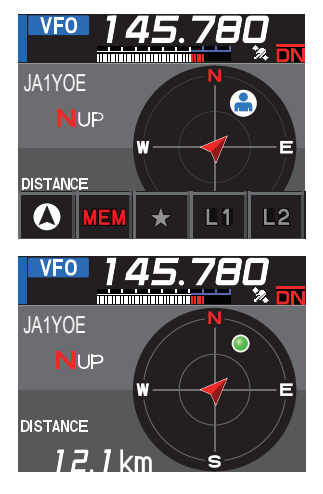

### <span id="page-7-1"></span><span id="page-7-0"></span>**Comprobación de imágenes y mensajes recibidos**

Use la función GM para comprobar los mensajes e imágenes de la lista LOG.

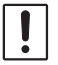

Cuando se usa una función GM, suena un pitido cuando se recibe un mensaje o imagen nuevos, y aparece automáticamente la pantalla de lista de "LOG MSG" o "LOG PICT" (ver paso 3 abajo).

- 1. Pulse la tecla [**GM**].
- 2. Pulse el mando **SUB DIAL**; a continuación, gire el mando **SUB DIAL** para seleccionar [**LOG**]; luego, pulse el mando **SUB DIAL**.
- 3. Gire el mando **FUNC** para seleccionar [**MESSAGE**] o [**PICT**].

**VOICE**: Registrado audio (solo es posible la reproducción de contenidos registrados.)

**MESSAGE**: Mensaje de texto

**PICT**: Imagen

4. Pulse el mando del **FUNC**.

Seleccione "**MESSAGE**" o "**PICT**" para visualizar la lista de LOG MSG o de LOG PICT.

Los iconos que aparecen a la izquierda de la lista LOG indican lo siguiente:

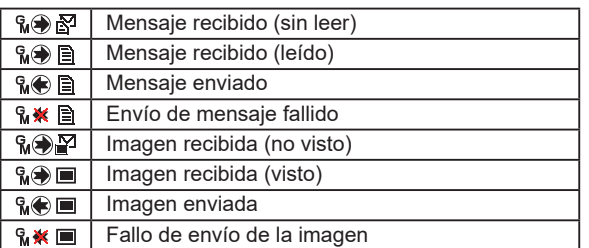

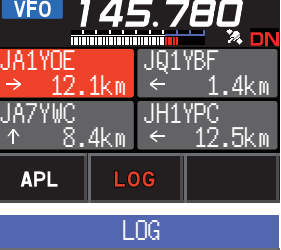

VOICE **BIMESSAGE OPICT** 

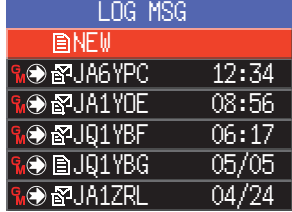

- 5. Gire el mando **FUNC** para seleccionar el mensaje o la imagen que desea mostrar, a continuación, pulse el mando **FUNC**.
	- • Se visualizará el mensaje o imagen seleccionados.
	- • Pulse el mando **FUNC** mientras se muestra el contenido de un mensaje para ACTIVAR/DESACTIVAR la fecha y la hora mostrada del mensaje descargado.
	- • Pulse el mando **FUNC** mientras se muestra una imagen para ACTIVAR/ DESACTIVAR la fecha y la hora del texto de la imagen.
	- • Pulse el mando **SUB DIAL**, a continuación, gire el mando **SUB DIAL** para seleccionar [**FWD**]; luego, pulse el mando **SUB DIAL** para enviar los datos verificados de imágenes o mensajes. Consulte "Envío de los datos verificados de imágenes o mensajes ([página 12](#page-12-1)).
- • Pulse el mando **SUB DIAL**, a continuación, gire el mando **SUB DIAL** para seleccionar [**REPLY**]; luego, pulse el mando **SUB DIAL** para responder al remitente de los datos de imágenes o mensajes descargados. Consulte "Contestación al remitente de los datos verificados de imágenes o mensajes" ([página 12](#page-12-2)).
- • Pulse el mando **SUB DIAL** y, a continuación, gire el mando **SUB DIAL** para seleccionar [**DEL**]; luego, pulse el mando **SUB DIAL** para visualizar "**DELETE?**". Gire el mando **FUNC** para seleccionar [**OK**], a continuación, pulse el mando **SUB DIAL** para borrar la información.
- 6. Pulse la tecla [**GM**].

Vuelve a la pantalla visualizada previamente.

### <span id="page-9-0"></span>**Envío de mensajes o de imágenes**

Existen 4 maneras de enviar mensajes o imágenes utilizando la función GM:

- (1) Crear y enviar un nuevo mensaje
- (2) Contestación al remitente de los datos comprobados de imágenes o mensajes
- (3) Reenvío de los datos verificados de imágenes o mensajes
- (4) Envío de imágenes guardadas

### <span id="page-9-1"></span>**Creación y envío de un nuevo mensaje**

Crear y enviar un nuevo mensaje:

- 1. Pulse la tecla [**GM**].
- 2. Pulse el mando **SUB DIAL**; a continuación, gire el mando **SUB DIAL** para seleccionar [**LOG**]; luego, pulse el mando **SUB DIAL**.
- 3. Gire el mando **FUNC** para seleccionar [**MESSAGE**] y, luego, pulse el mando **FUNC** para visualizar la lista de registros LOG.
- 4. Gire el mando **FUNC** para seleccionar [**NEW**] y, a continuación, pulse el mando **FUNC**.

5. Pulse el mando **SUB DIAL** y, luego, gire el mando **SUB DIAL** para seleccionar [**EDIT**]; a continuación, pulse el mando **SUB DIAL** para visualizar la pantalla de entrada de mensajes.

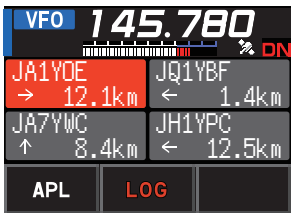

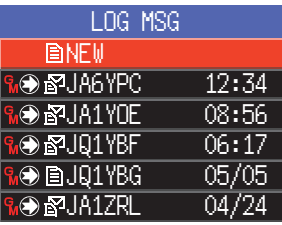

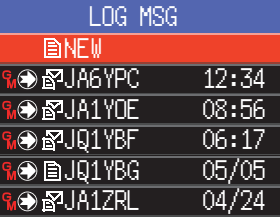

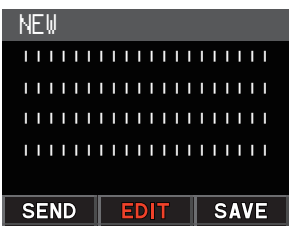

- 6. Para introducir un mensaje, consulte "Pantalla de introducción de texto" en el Manual de funcionamiento del FTM-500DE.
	- • Gire el mando **FUNC** para seleccionar [**MTXT**], a continuación, pulse el mando **FUNC** para introducir fácilmente un mensaje usando un formulario estándar.
	- • En la pantalla de introducción de mensajes se visualiza una línea por cada 20 caracteres.
- <span id="page-10-0"></span>7. Cuando haya finalizado la introducción, pulse y mantenga pulsado el mando **FUNC**. Se visualiza la totalidad del mensaje.
- 8. Pulse el mando **SUB DIAL** y, luego, gire el mando **SUB DIAL** para seleccionar [**SEND**]; a continuación, pulse el mando **SUB DIAL**.
	- • Para cancelar la transmisión, pulse la tecla [**BACK**].
	- • Para guardar el mensaje introducido como mensaje estándar, gire el mando **SUB DIAL** para seleccionar [**SAVE**]; luego, pulse el mando **SUB DIAL** [\(página 11](#page-11-1)).
	- • Para continuar escribiendo el mensaje, gire el mando **SUB DIAL** para seleccionar [**EDIT**], luego, pulse el mando **SUB DIAL**.
- 9. Gire el mando **FUNC** para seleccionar [**ALL**] y, a continuación, pulse el mando **FUNC**.
	- • Para enviar el mensaje a un miembro específico que se encuentre dentro del rango de comunicación, seleccione el indicativo de llamada de dicho miembro.
		- • No pueden transmitirse mensajes a miembros fuera del rango de comunicación.

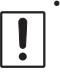

• La designación de dirección "a:" es meramente para la visualización de "TODOS" o el indicativo de llamada de una estación específica. En otras palabras, incluso si se especifica un indicativo de llamada para "a:" para enviar un mensaje, otras estaciones operando con GM en la misma frecuencia podrán leer también el mensaje siempre que se encuentren dentro del rango de comunicación.

#### **Uso de mensajes estándar**

Se han grabado en la memoria de la radio por defecto los siguientes 19 mensajes estándar para ahorrar tiempo y esfuerzo en la introducción de textos.

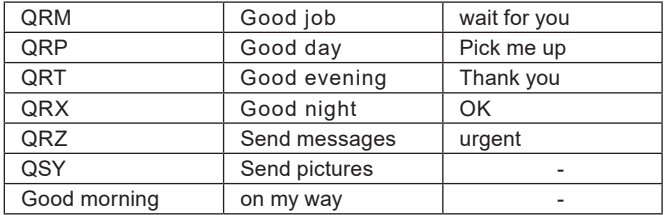

- 1. Siga los pasos 1 a 5 de "Creación y envío de un nuevo mensaje" en la [página 9](#page-9-1)  para visualizar la pantalla de introducción de mensajes.
- 2. Gire el mando **FUNC** para seleccionar [**MTXT**] y, a continuación, pulse el mando **FUNC**.
	- • Visualiza la lista de mensajes estándar.
	- • Para los números del "1" al "10", se pueden registrar mensajes compuestos por hasta 80 letras.

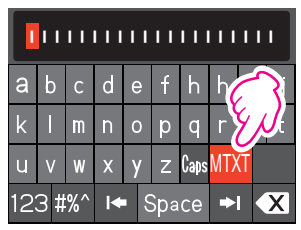

- <span id="page-11-0"></span>3. Gire el mando **FUNC** para seleccionar el mensaje estándar que desea usar.
- 4. Pulse el mando del **FUNC**.
- 5. Pulse y mantenga pulsada el mando **FUNC**. Se visualiza la totalidad del mensaje. Para editar el mensaje, introduzca las letras siguiendo el paso 6 del apartado "Creación y envío de un nuevo mensaje" en la [página 9](#page-9-1).

#### <span id="page-11-1"></span>**Registro de un mensaje estándar**

Pueden registrarse como mensajes estándar hasta 10 textos que contengan un máximo de 80 caracteres cada uno.

Pueden seleccionarse textos registrados y utilizarse al igual que los 19 mensajes estándar que hayan sido guardados por defecto.

- 1. Siga los pasos 1 a 7 de "Creación y envío de un nuevo mensaje" en la [página 9](#page-9-1)  para visualizar la pantalla de introducción de mensajes.
- 2. Pulse el mando **SUB DIAL** y, luego, gire el mando **SUB DIAL** para seleccionar [**SAVE**]; a continuación, pulse el mando **SUB DIAL** para visualizar la lista de mensajes estándar.
- 3. Gire el mando **FUNC** para seleccionar el número (del 1 al 10) en el que se va a registrar el mensaje estándar.
- 4. Pulse el mando del **FUNC**.
	- • Registra el texto como un mensaje estándar y visualiza la pantalla de introducción de mensajes.
	- • Si se registra un nuevo mensaje en un número en el que ya se ha registrado un mensaje, el mensaje antiguo quedará sobrescrito.
	- • Para cancelar el registro, pulse la tecla [**BACK**].

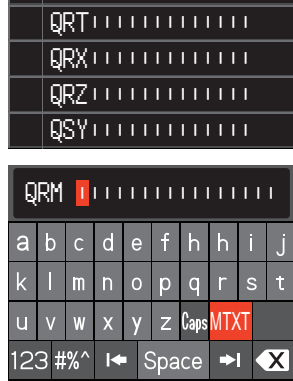

 QRP||||||||||||| QRM|||||||||||||

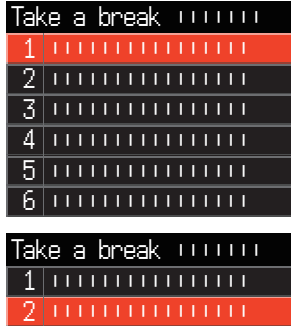

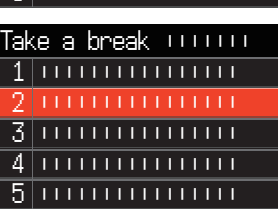

6 ||||||||||||||||

#### <span id="page-12-2"></span><span id="page-12-0"></span>**Contestación al remitente de los datos comprobados de imágenes o mensajes**

Tras comprobar los datos del mensaje o la imagen, se puede enviar una respuesta al remitente.

1. Seleccione la información (MESSAGE o PICT) que desea revisar de acuerdo con los pasos del 1 al 4 de "Verificación de imágenes y mensajes recibidos" ([página](#page-7-1)  [7](#page-7-1)).

Visualiza los datos seleccionados.

- 2. Pulse el mando **SUB DIAL** a continuación, gire el mando **SUB DIAL** para seleccionar [**REPLY**]; a continuación, pulse el mando **SUB DIAL**. El indicativo de llamada de la estación que ha enviado el MESSAGE o la PICT al destino se fija automáticamente.
- 3. Gire el mando **SUB DIAL** para seleccionar [**EDIT**]; a continuación, pulse el mando **SUB DIAL** para visualizar la pantalla de entrada de mensajes.
- 4. Siga los pasos 1 a 7 de "Creación y envío de un nuevo mensaje" en la [página 9](#page-9-1)  para visualizar la pantalla de introducción de mensajes. Visualiza la totalidad del mensaje.
- 5. Pulse el mando **SUB DIAL** y, luego, gire el mando **SUB DIAL** para seleccionar [**SEND**]; a continuación, pulse el mando **SUB DIAL**.

Transmite el mensaje de respuesta al remitente de los datos del MESSAGE/PICT.

### <span id="page-12-1"></span>**Reenvío de los datos comprobados de imágenes o mensajes**

Tras revisar los datos de mensajes o imágenes, podrá reenviar los datos a otros miembros.

1. Seleccione la información (MESSAGE o PICT) que desea verificar de acuerdo con los pasos del 1 al 4 de "Verificación de imágenes y mensajes recibidos" ([página](#page-7-1)  [7](#page-7-1)).

Visualiza los datos seleccionados.

- 2. Pulse el mando **SUB DIAL** y, luego, gire el mando **SUB DIAL** para seleccionar [**FWD**]; a continuación, pulse el mando **SUB DIAL**.
- 3. Gire el mando **FUNC** para seleccionar [**ALL**] y, a continuación, pulse el mando **FUNC**.

Se transferirán los mensajes e imágenes.

- • Para enviar el mensaje a un miembro específico que se encuentre dentro del rango de comunicación, pulse sobre el indicativo de llamada de dicho miembro.
	- • No pueden transmitirse mensajes a miembros fuera del rango de comunicación.

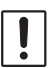

• La designación de dirección "a:" es meramente para la visualización de "TODOS" o el indicativo de llamada de una estación específica. En otras palabras, incluso si se especifica un indicativo de llamada para "a:" para enviar un mensaje, otras estaciones operando con GM en la misma frecuencia podrán leer también el mensaje siempre que se encuentren dentro del rango de comunicación.

## <span id="page-13-0"></span>**Lista de modo de ajuste GM**

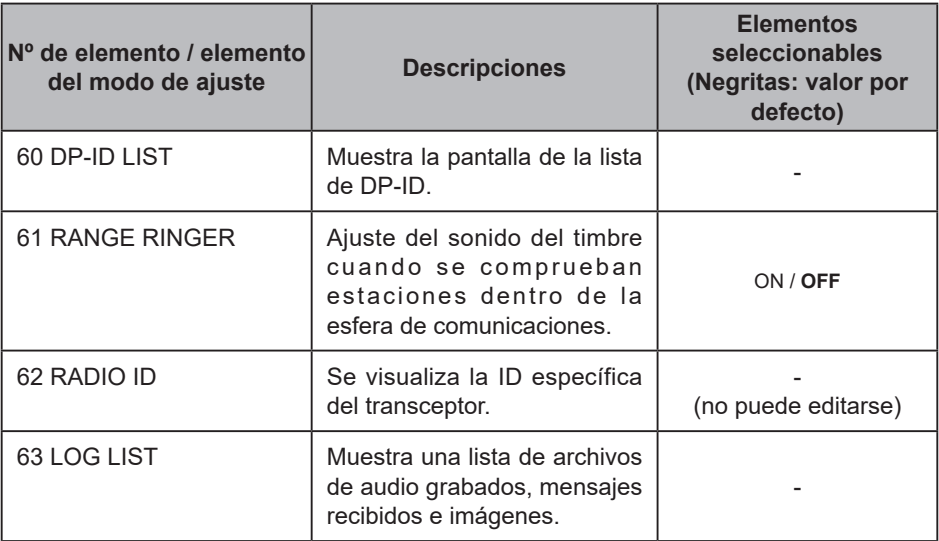

### **Lista de funciones de modo de ajuste GM**

#### ● 60 DP-ID LIST

#### **Visualiza la pantalla de la lista de DP-ID**

**Explicación**: Cada comunicación de transmisión digital C4FM contiene la información ID individual (ID de radio) de cada transceptor. La función DP-ID utiliza esta información de ID individual.

> En la comunicación con otro transceptor, si los DP-ID de las estaciones están registrados en ambos transceptores, la comunicación será posible incluso si los números DG-ID son diferentes.

> Para obtener más información, consulte el Manual de funcionamiento del FTM-500DE.

#### z **61 RANGE RINGER**

**Explicación**: Activa/desactiva el sonido de alerta cuando se detectan estaciones dentro del rango de comunicación. Seleccione "ON" para activar el sonido de alerta cuando se detectan estaciones dentro del rango de comunicación.

#### $\bullet$  **62 RADIO ID**

#### **Visualización de la ID de RADIO**

**Explicación**: En la función GM, cada transceptor transmite su propia ID junto con el indicativo de llamada.

> La ID de RADIO es un código de 5 dígitos formado por caracteres alfanuméricos que se registra en el transceptor durante su producción en fábrica.

La ID de RADIO no puede editarse.

#### $\bullet$  63 LOG LIST

**Muestra una lista de voces es grabadas, mensajes recibidos e imágenes.**

**Explicación**: Muestra la lista de archivos de audio grabados, mensajes e imágenes que se han enviado o recibido.

> **VOICE**: Muestra la lista de archivos de audio grabados. **MESSAGE**: Muestra la lista de mensajes enviados y recibidos. **PICT**: Muestra la lista de imágenes enviadas y recibidas.

Seleccione un archivo con el mando **FUNC** y, luego, pulse el mando **FUNC** para reproducirlo o visualizarlo.

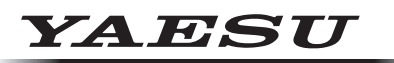

### **Radio for Professionals**

Copyright 2023 YAESU MUSEN CO., LTD. Reservados todos los derechos.

Ninguna parte de este manual podrá ser reproducida sin el permiso de YAESU MUSEN CO., LTD.

#### **YAESU MUSEN CO., LTD.**

Omori Bellport Building D-3F 6-26-3 Minami-Oi, Shinagawa-ku, Tokyo, 140-0013, Japan **YAESU USA** 6125 Phyllis Drive, Cypress, CA 90630, U.S.A.

#### **YAESU UK**

Unit 12, Sun Valley Business Park, Winnall Close Winchester, Hampshire, SO23 0LB, U.K. 2306-A